#### **Miscellaneous Useful Commands**

| <ctrl< th=""><th>G&gt;</th><th>keyboard-quit (aborts current command)</th></ctrl<>             | G>     | keyboard-quit (aborts current command)                                                                                             |
|------------------------------------------------------------------------------------------------|--------|----------------------------------------------------------------------------------------------------|
| <ctrl< td=""><td>T&gt;</td><td>re-center (refreshes the screen)</td></ctrl<>                   | T>     | re-center (refreshes the screen)                                                                                                   |
| <esc></esc>                                                                                    | L      | down-case word (turns current word to lower case)                                                                                  |
| <esc></esc>                                                                                    | U      | up-case word (turns current word to upper case)                                                                                    |
| <esc></esc>                                                                                    | С      | capitalise-word (turns first letter of word to capital)                                                                            |
| <ctrl< td=""><td>Ω&gt;</td><td>multiplier (if no number specified, default is *4)</td></ctrl<> | Ω>     | multiplier (if no number specified, default is *4)                                                                                 |
| <esc></esc>                                                                                    | number | multiplier by $number$ (Note <ctrl u=""> 7 <ctrl n=""> and <esc> 7 <ctrl n=""> would do the same thing)</ctrl></esc></ctrl></ctrl> |
| <esc></esc>                                                                                    | X name | run command name                                                                                                    |

## **Splitting the Screen**

| <ctrl x=""> 2</ctrl> | split-window-vertically |
|----------------------|-------------------------|
| <ctrl x=""> 1</ctrl> | delete-other-windows    |
| <ctrl x=""> 0</ctrl> | delete-window           |
| <ctrl x=""> 0</ctrl> | other-window            |
| <ctrl x=""> ^</ctrl> | enlarge-window          |

## **On-line Help with Emacs**

Online help is available in Emacs by typing the following commands:

| <ctrl h=""> A</ctrl> | command-apropos (Emacs prompts for a $string$ and then lists all commands containing $string$ ) |
|----------------------|-------------------------------------------------------------------------------------------------|
| <ctrl h=""> I</ctrl> | info (enter Emacs info system)                                                                  |
| <ctrl h=""> T</ctrl> | help-with-tutorial (run Emacs tutorial program)                                                 |

# **Leaving Emacs**

To leave Emacs you should give the following commands:

| <ctrl x=""> <ctrl c=""></ctrl></ctrl> | save-buffers-kill-emacs        | (Quit Emacs)         |
|---------------------------------------|--------------------------------|----------------------|
| <ctrl z=""></ctrl>                    | suspend-emacs (Return command) | to Emacs with the fg |

FAC 4 / March 2000

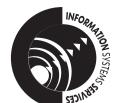

University of Leeds Information Systems Services

# **GNU EMACS FACTS SHEET**

DATE March 2000 EDITION 1.2 DOCUMENT FAC 4

This document contains a summary of useful GNU Emacs commands.

## **Invoking Emacs**

To invoke the Emacs editor use the command:

% emacs [filename] e.g. % emacs test.file

The following screen will then be displayed.

A *status line* is displayed near the bottom of the screen. Beneath the status line is the *command line* which is used to input information, such as the file name when you are reading a file.

#### **Emacs Commands**

Emacs employs commands which are executed by typing one or two keys. The commands also have a name, usually consisting of a number of words, separated by hyphens. For example:

line.

<Esc> F consists of two separate keystrokes, <Esc>

followed by F. The command is called forward-

word.

Typing <Esc> X name enables you to run the command name using the name given in this document. For example <Esc> X kill-line

## **Summary of Commonly Used Commands**

The following list summarises Emacs commands which will enable you to carry out screen editing in a simple and efficient manner.

| Characters | <ctrl b=""> or <math>\leftarrow</math></ctrl>  | backward-char                           |
|------------|------------------------------------------------|-----------------------------------------|
|            | <ctrl f=""> or <math>\rightarrow</math></ctrl> | forward-char                            |
|            | <ctrl d=""></ctrl>                             | delete-char                             |
|            | <b>&lt;</b> Del>                               | backward-delete (or <ctrl h="">)</ctrl> |
| Words      | <esc> B</esc>                                  | backward-word                           |
|            | <esc> F</esc>                                  | forward-word                            |
|            | <esc> D</esc>                                  | kill-word                               |
|            | <esc> <del></del></esc>                        | backward-kill-word                      |
| Lines      | <ctrl a=""></ctrl>                             | beginning-of-line                       |
|            | <ctrl e=""></ctrl>                             | end-of-line                             |
|            | <ctrl k=""></ctrl>                             | kill-line                               |
|            | <ctrl n=""> or <math>\downarrow</math></ctrl>  | next-line                               |
|            | <ctrl p=""> or ↑</ctrl>                        | previous-line                           |
|            | <enter></enter>                                | new-line                                |

# **Moving Around and Searching**

| <ctrl v=""></ctrl> | scroll-up           | <esc> V</esc>      | scroll-down      |
|--------------------|---------------------|--------------------|------------------|
| <esc> &lt;</esc>   | beginning-of-buffer | <esc> &gt;</esc>   | end-of-buffer    |
| <ctrl s=""></ctrl> | isearch-forward     | <ctrl r=""></ctrl> | isearch-backward |

#### Macros

Emacs allows you to record a sequence of commands, (for example, to strip out a number of spaces after each occurrence of a certain string). This is called a *macro*.

| <ctrl< th=""><th>Χ&gt;</th><th>(</th><th>start-keyboard-macro</th></ctrl<>     | Χ> | ( | start-keyboard-macro     |
|--------------------------------------------------------------------------------|----|---|--------------------------|
| <ctrl< td=""><td>Χ&gt;</td><td>)</td><td>end-keyboard-macro</td></ctrl<>       | Χ> | ) | end-keyboard-macro       |
| <ctrl< td=""><td>Χ&gt;</td><td>E</td><td>call-last-keyboard-macro</td></ctrl<> | Χ> | E | call-last-keyboard-macro |

# Reading Files, Saving your Work and Quitting

| <ctrl x=""> <ctrl r=""></ctrl></ctrl> | find-file-read-only                                                                                                    |
|---------------------------------------|----------------------------------------------------------------------------------------------------|
| <ctrl x=""> I</ctrl>                  | insert-file (Emacs prompts for file name)                                                                              |
| <ctrl x=""> <ctrl w=""></ctrl></ctrl> | write-file (Emacs prompts for file name)                                                                               |
| <ctrl x=""> <ctrl s=""></ctrl></ctrl> | save-buffer (write file in current buffer)                                                                             |
| <ctrl x=""> <ctrl c=""></ctrl></ctrl> | save-buffers-kill-emacs (Used to quit Emacs.<br>If modified buffers exist, Emacs will ask for<br>confirmation to quit) |

# **Operating on Regions**

Operations such as indentations, deletion, movement and so on may be carried out on *regions* of text. This is done by setting a *mark* to define the beginning of the areas, moving the cursor to the end of the text to be modified and then issuing the required command. This facility can be used for moving and/or copying.

| <ctrl @=""></ctrl> | set-mark-command (sets the mark). Note use <alt> <esc> if you are using the Telnet software on a PC.</esc></alt> |
|--------------------|----------------------------------------------------------------------------------------------------|
| <ctrl w=""></ctrl> | kill-region (moves text into the kill ring)                                                                      |
| <ctrl y=""></ctrl> | yank (retrieves text from the kill ring)                                                                         |
| <esc> W</esc>      | copy-region-as-kill (copies region into the kill ring)                                                           |

<code><Esc> W</code> leaves the original text in place, whereas <code><Ctrl W></code> deletes it. After either command the cursor may be moved and <code><Ctrl Y></code> will place the retrieved text at that position.

#### **Substitution**

| <esc> %</esc> | query-replace (Emacs prompts for old string and |
|---------------|-------------------------------------------------|
|               | new string)                                     |

Emacs moves to the first occurrence of the old string. The following commands can then be given:

| <space> or y</space> | replace this occurrence and go to next        |
|----------------------|-----------------------------------------------|
| <del> or n</del>     | leave this occurrence and go to next          |
| <ctrl g=""></ctrl>   | terminate query-replace                       |
| !                    | global-replace from current position forwards |